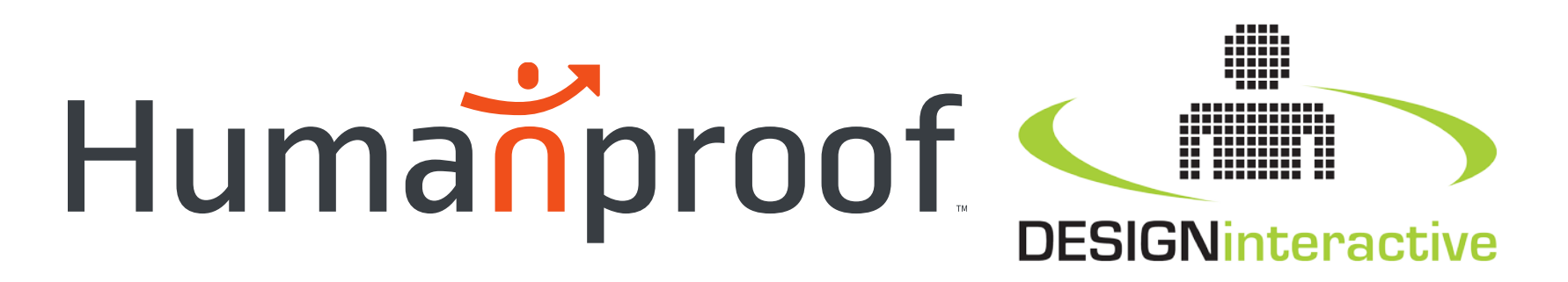

#### Development of an Integrated, User-Friendly Authoring Tool for ITSs

*Mr. Fleet Davis – Humanproof Dr. Jennifer Riley – Design Interactive Dr. Benjamin Goldberg – ARL*

*May 10th, 2017* 

2209 N. Pershing Drive Arlington, VA 22201 USA

PHONE 8005419624 FAX 800.541.9624

*humanproof.com*

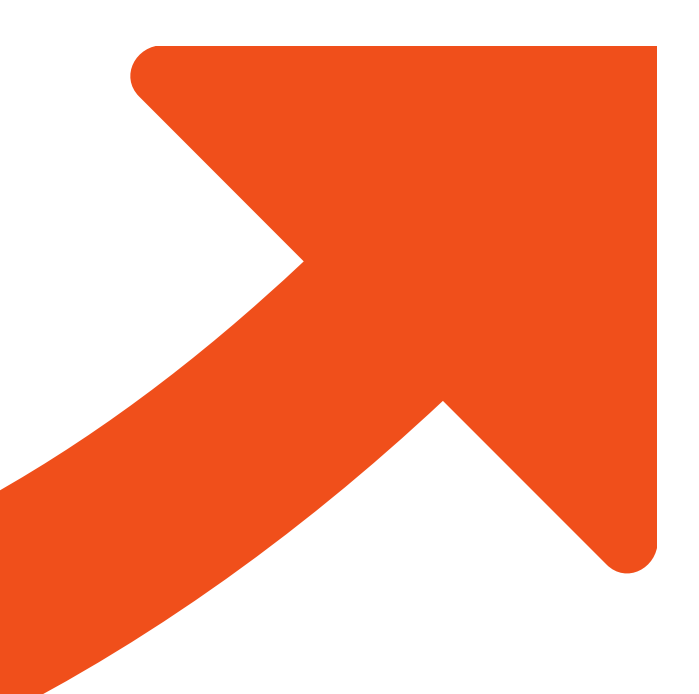

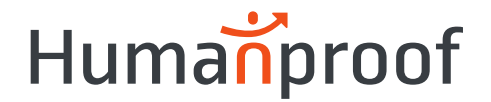

#### **GIFT**

"GIFT is an empirically-based, service-oriented framework of tools, methods and standards to **make it easier to author** computer-based tutoring systems (CBTS), manage instruction and assess the effect of CBTS, components and methodologies"

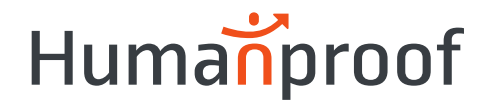

#### GIFT Authoring Challenges

- Domain Knowledge File (DKF)
	- o DAT developed to support authoring adaptive training
	- o Intricacies of the system have proven too complex for average users
		- **Nested hierarchies, interrelationships among components** (assessments, strategies, triggers)
- Disconnect between GIFT and Training Applications
	- o Gateway for comms between GIFT and TA
	- $\circ$  No real-time comms e.g., during authoring of scenarios and assessments
	- o Work with GIFT and TA asynchronously, independently

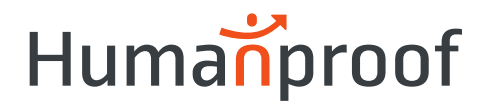

#### Authoring with GIFT Wrap  $-1$ <sup>st</sup> Generation

- Integrated with ARES
- Create COL (survey) questions
- Select survey response options directly from the TA's content creation interface (i.e., ARES terrain map)
- User-friendly tool
- Eliminated the disconnect

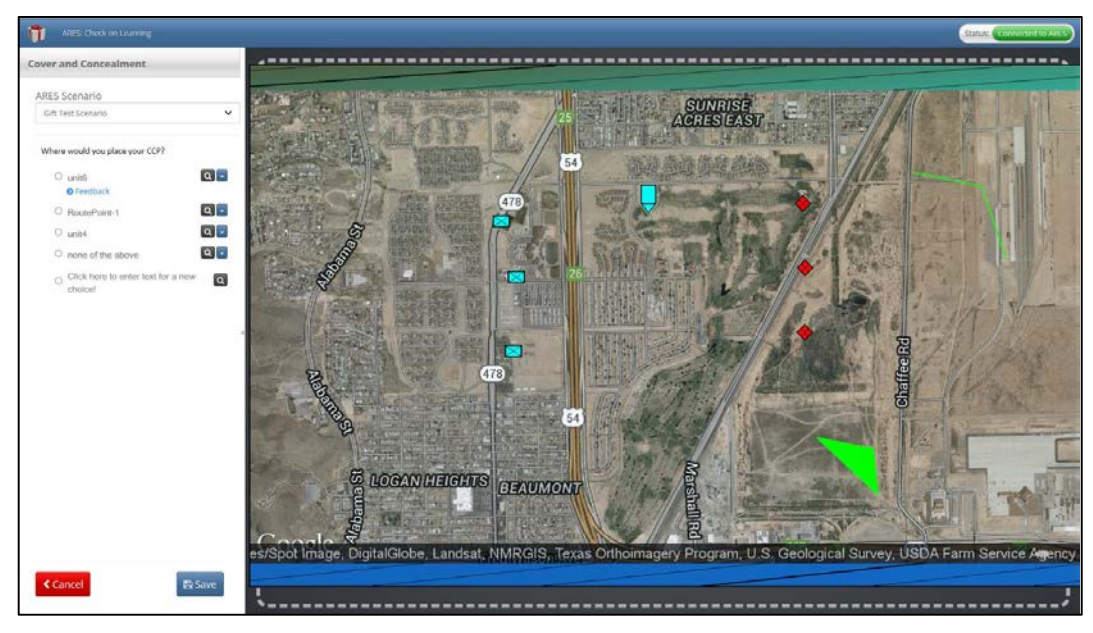

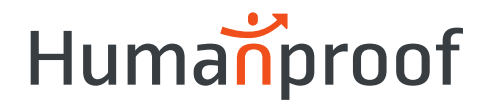

- Currently under development
- Extend existing GIFT Wrap functionality by...
- 1. Providing a user-friendly tool for creating, configuring, and managing a DKF,
	- Support for existing and future RTAs
- 2. Further reducing the disconnect between authoring in GIFT and authoring within a training application's content creation environment

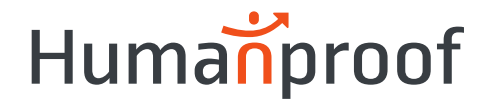

- User-friendly authoring interface features
	- Tasks and Concepts has been restructured into a tree-like menu of "Tutoring Events"
	- o Always visible view the entire set of Tasks and Concepts at the preferred level of detail, collapsing/expanding the menu for each Task
	- o Purposely designed to guide the user through each step creating a Task, Start Trigger, Concepts, End Trigger
	- o Feedback on the user's progress is provided in the form of checkmarks indicating status (e.g., completed)

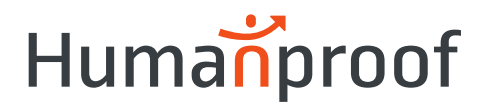

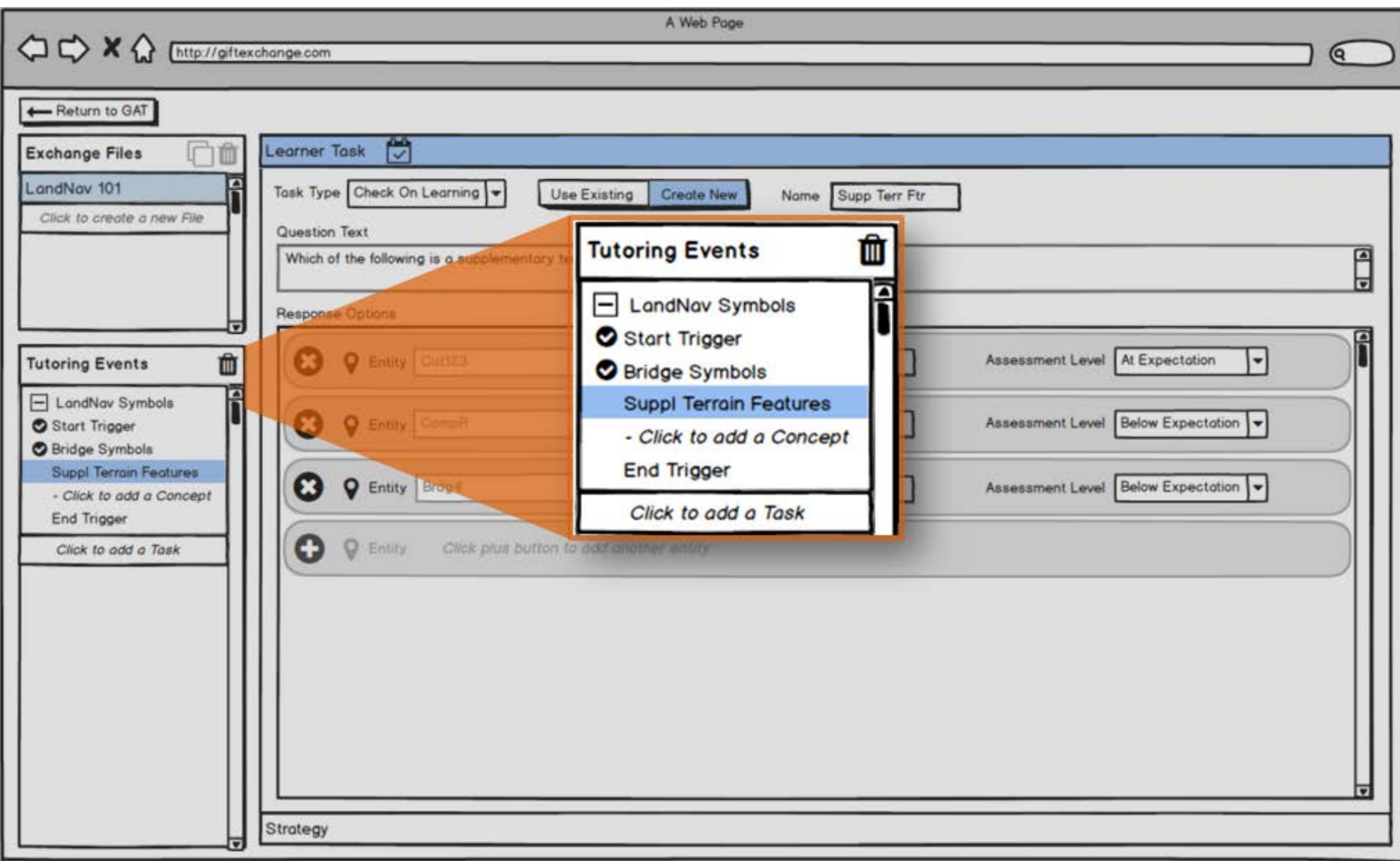

7

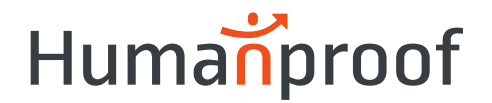

- Redesigned UI for configuring RTAs and Strategies
	- o RTAs now framed as "Learner Tasks" or activities
		- Complete during use of the TA to evaluate concept mastery
	- o Each Condition Class has its own custom-designed UI based on the assessment schema defined in the source code
	- o Filtering only those Condition Classes compatible the TA made available to the user during the authoring workflow
		- E.g. Layout Task ARES
	- o No programming skills required
	- o Common UI elements used where possible

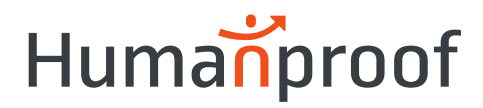

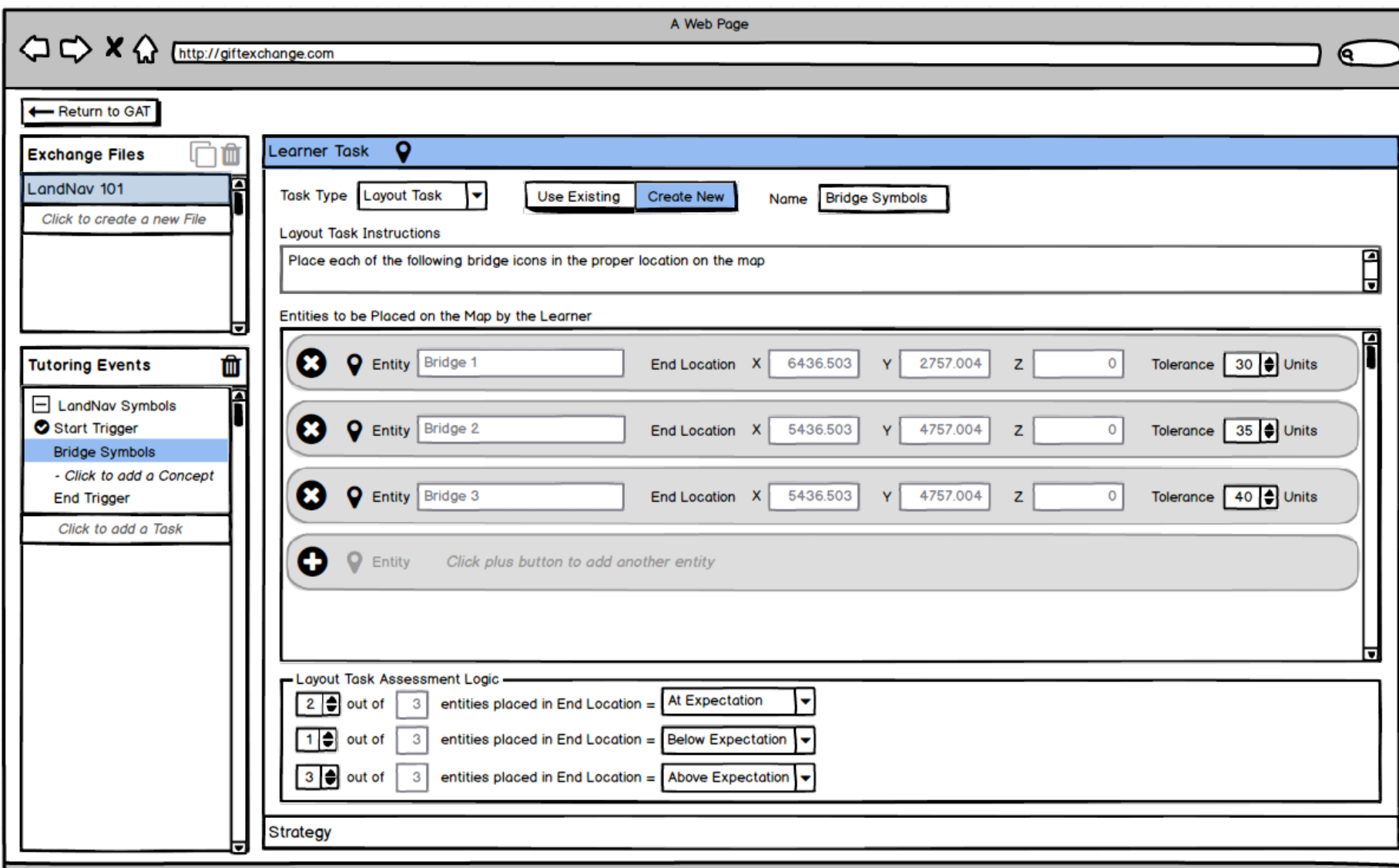

9

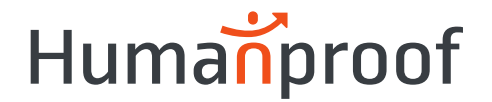

- Blended Authoring Environments
	- $\circ$  GIFT Wrap TA Integration
	- o Allows users to add response options for the COL and Layout Task by selecting map icons directly from the ARES scenario map
	- o Eliminates constantly toggling between the GIFT Wrap and ARES, manually entering entity IDs one-by-one
		- Reduces the time required to author such assessments
		- **Decreases the likelihood for entry / selection errors**
	- o The creation of Tasks, Concepts, RTAs, and Strategies now all in one place

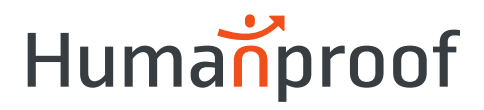

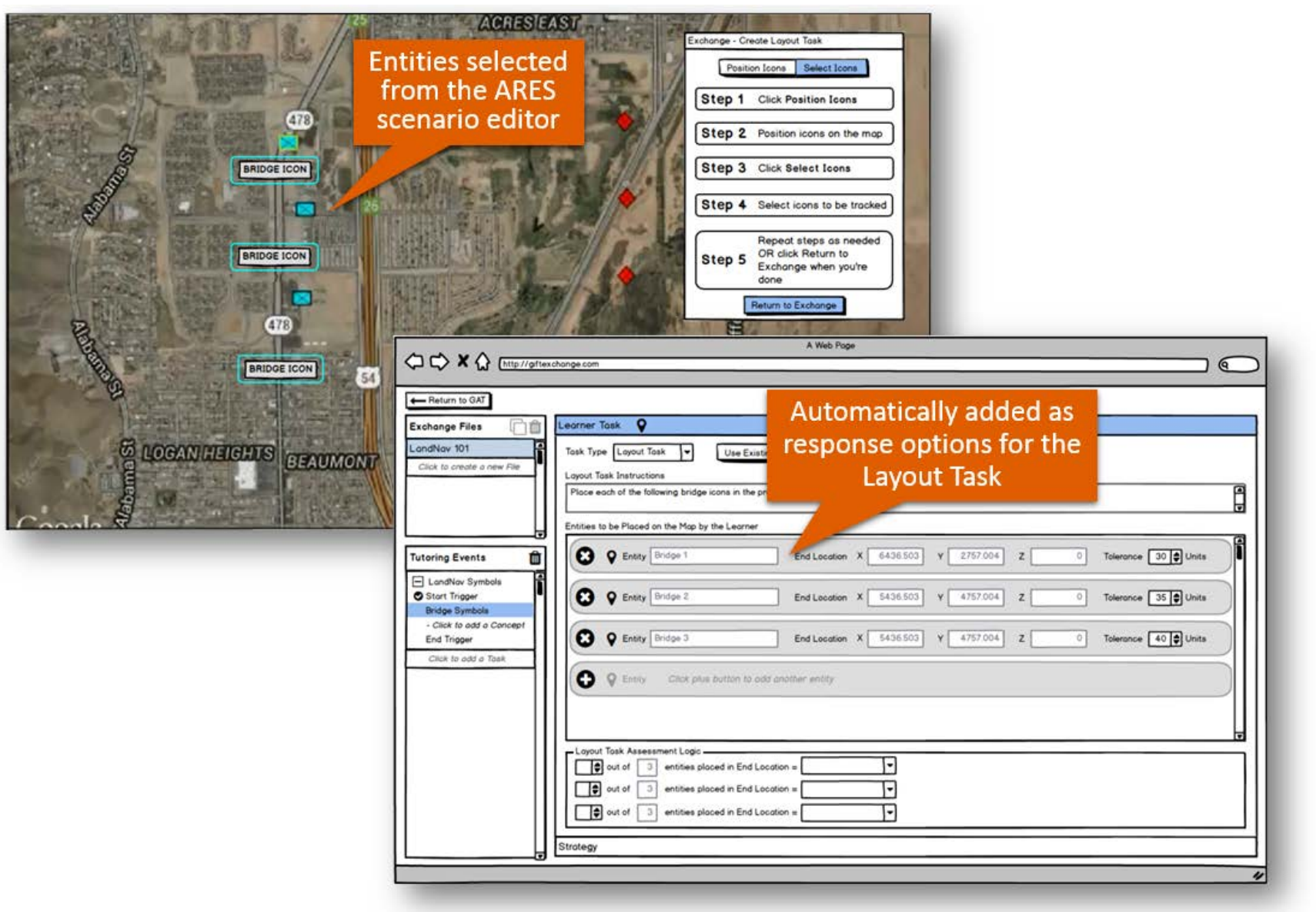

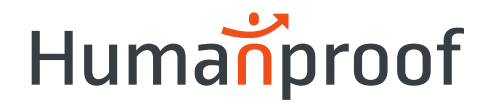

- 1<sup>st</sup> generation of GIFT Wrap presented the COL authoring UI directly alongside the ARES scenario editor within the same page / window
- Designed to support a one-screen solution,
	- o Expended a significant portion of the overall screen real estate
- 2<sup>nd</sup> Generation goals
	- o Retain the one-screen design,
	- o Create a framework that would support authoring additional Condition Classes
- *www.humanproof.com* © Humanproof, Inc. | Contents Private and Confidential. Improve the overall usability of the tool

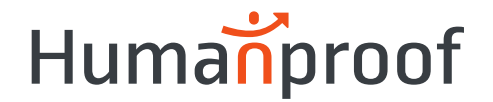

- Overlay UI adopted
	- o Distinct from the background to avoid confusion between the two environments
	- o Presented on top of the underlying screen and may be repositioned as to not obscure or block access to content
	- o Avoids distortion / reduction of real estate available for the TA's content creation tools
	- o Guides users through each step of authoring Condition Classes via a simple, visual guide (i.e., numbered steps) through the required sequence of actions

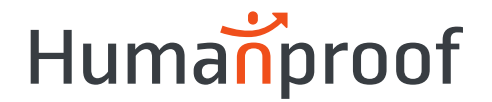

- Overlay UI adopted
	- o Users can pause work with the Condition Class and easily switch to editing the TA's configuration (e.g., adjusting the location entities on a VBS map)
	- o Presents only a sub-set of functionality (i.e., selecting icons) required to configure the Condition Class
		- Rather than all associated settings (e.g., query text, assessment logic) reducing the size requirement of the overlay and use of valuable screen space

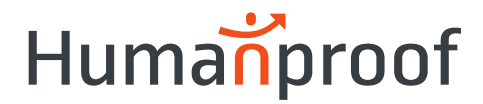

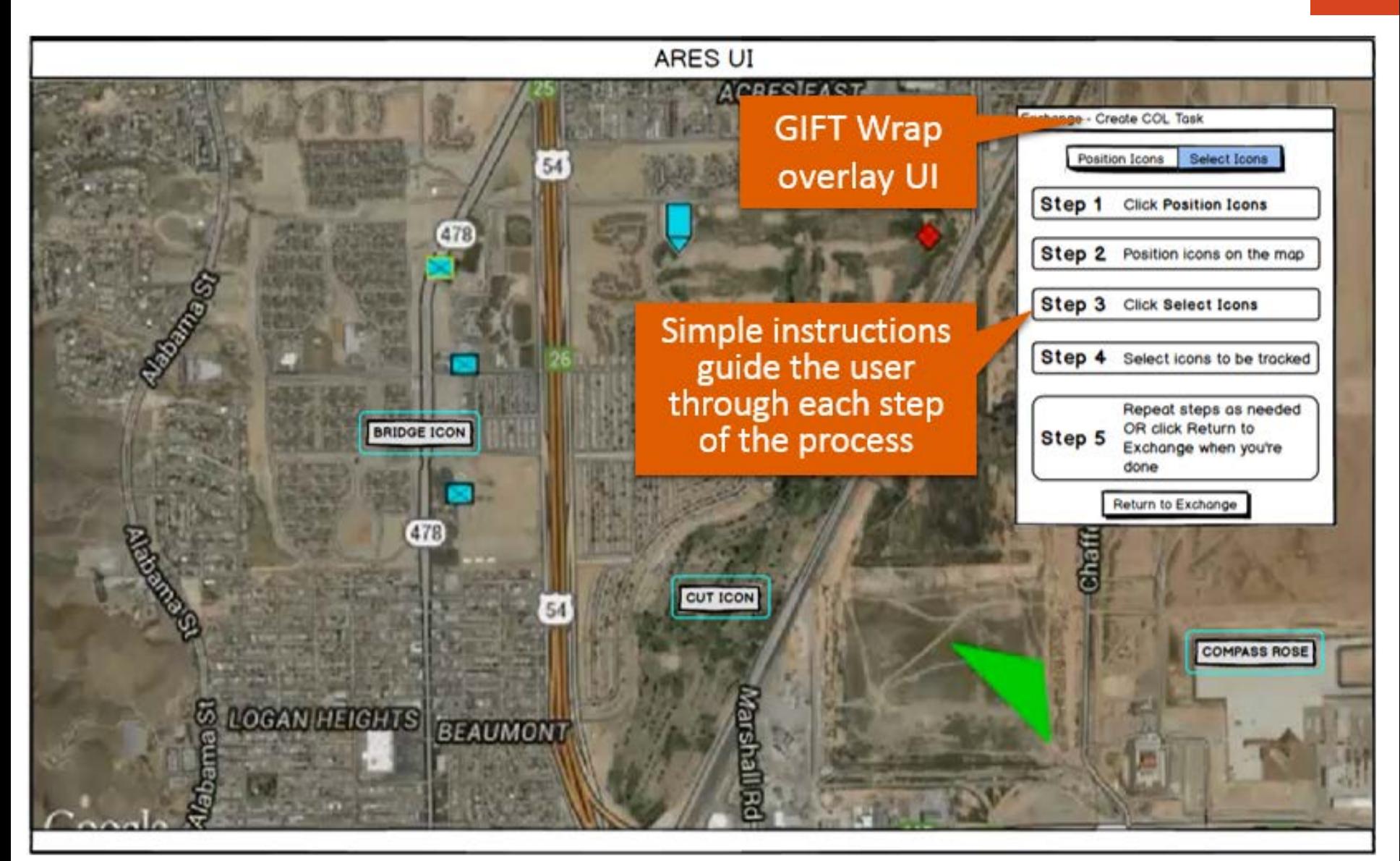

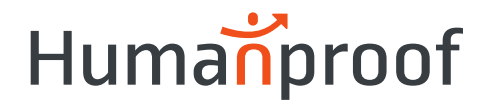

#### Conclusion

- Successfully added a new suite of functionality and enhanced many existing features
	- o New UI facilitates the rapid and easy development of DKFs that drive RTAs in a guided, step-through fashion
	- o Requires no programming skills (e.g., Java programming, XML familiarity) to develop a valid DKF, with associated Condition Classes and Strategies
- Enhanced the blended authoring experience by supporting additional capabilities (i.e., COL, LT) and providing a user-friendly overlay UI, extendible to authoring other map-based assessments

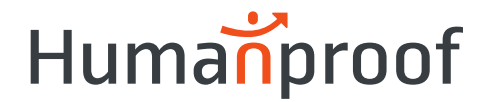

#### Recommendations for Future Research

- Near-term R&D
	- o Incorporating additional DKF functionality,
		- New Condition Classes (e.g., follow route) and Strategies (e.g., survey assessments), and integration with VBS
	- o New features aimed at improving the user experience
	- o Investigating the potential VBS RTAs, identifying those most useful to training developers, and prioritizing
- Findings will guide the expansion of GIFT Wrap authoring capabilities that promote an increasingly blended authoring environment

### Humanproof

#### Recommendations for Future Research

- **Extending GIFT into RW environments** 
	- Authoring in representations of RW spaces
		- GIFT Wrap overlay UI on a RW map
		- Essentially create a new TA, to which all relevant GIFT Wrap functionality could apply
	- RW trainee data inputs using Bluetooth<sup>®</sup> and other wireless technology driving RTAs
	- o Leveraging mobile and AR technology to interface with trainees and provide a mechanism for delivering interventions (e.g., feedback, prompting)

18

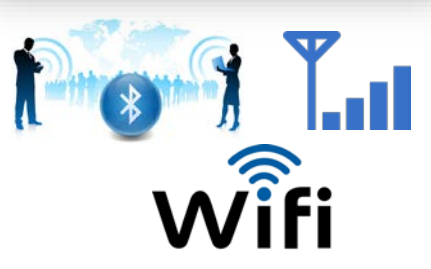

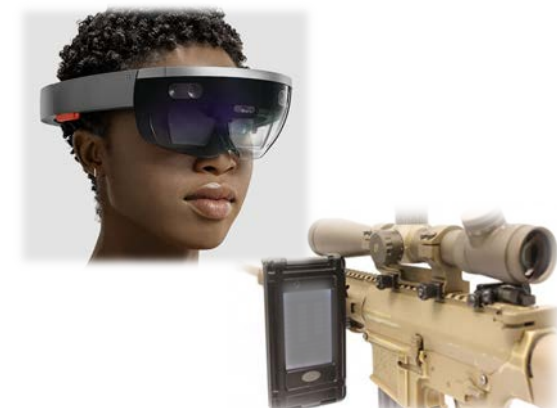

## GIFT Wrap Demo

2<sup>nd</sup> Generation Prototype

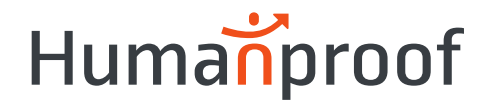

#### Demo Overview

- Land Navigation Use Case
- TA ARES
- Triggers
	- o Concept Assessment & Concept Ended
- Concept Assessment
	- $\circ$  Layout Task Placing map symbology / icons in the correct location on the map
- Strategy Delivery
	- o Feedback

# Backup Slides

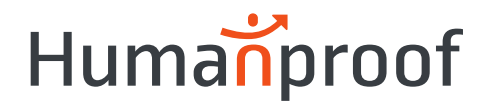

## Tasks

- Task 7 Conduct preliminary usability testing
	- Conducted CW with ARL and DI personnel
	- 4 evaluators (2 ARL, 2 Team Humanproof) participated
	- Able to get through most task sequences without a significant amount of prompting from the facilitator
	- A number of important usability issues and potential solutions were uncovered during the testing
	- Findings documented and included in Year-end Report

## Humanproof

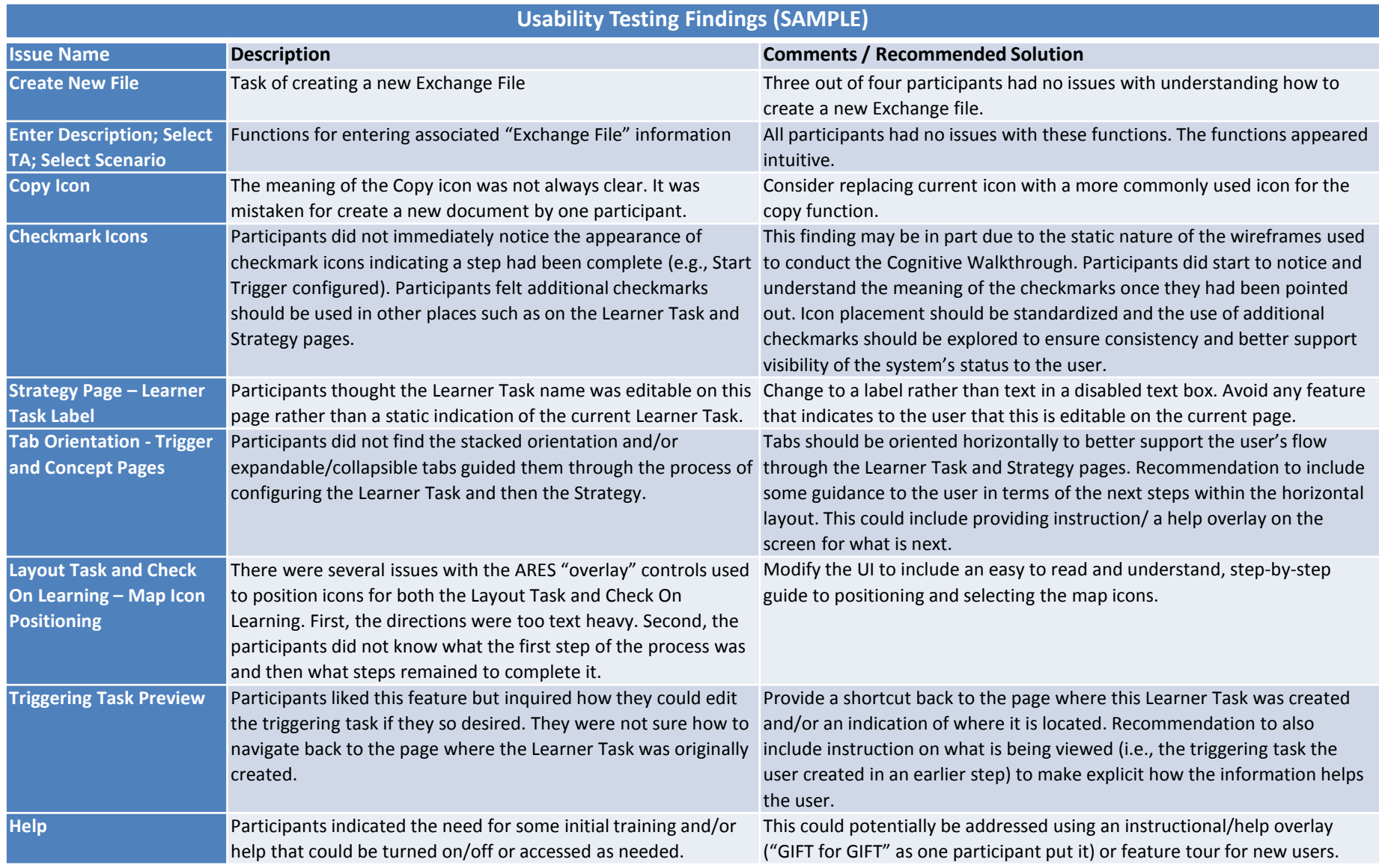